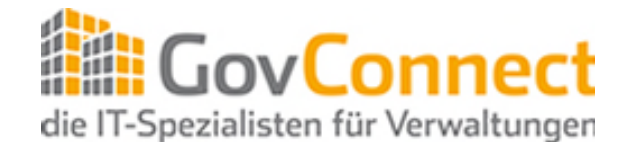

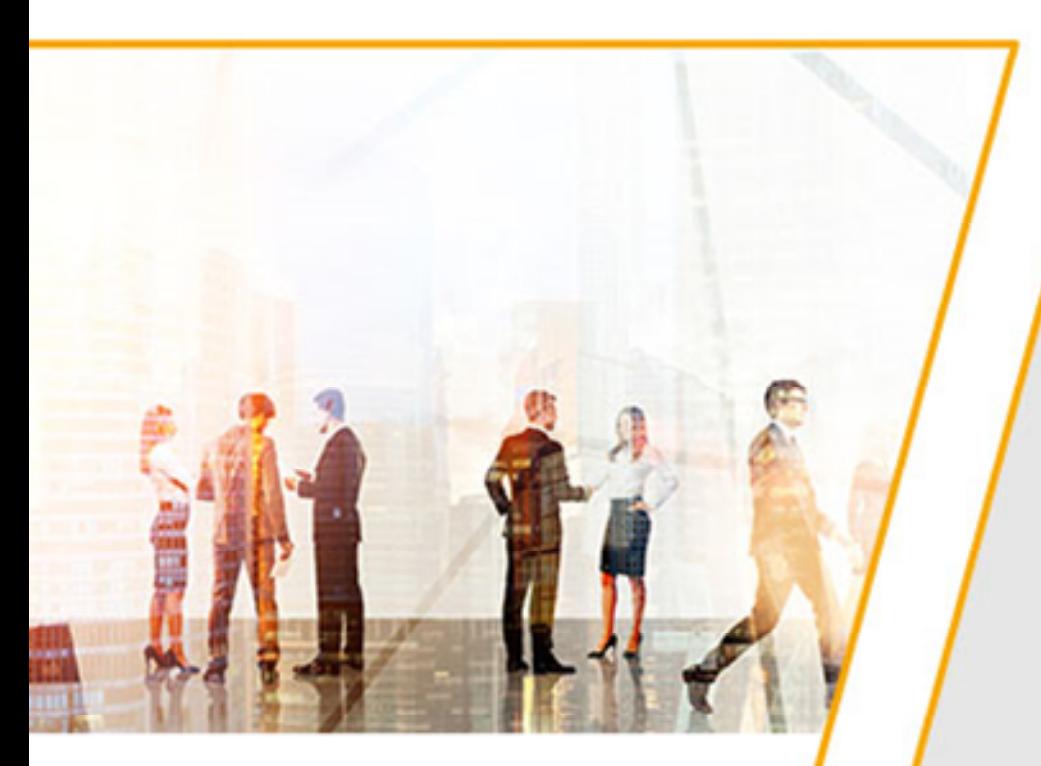

André Tzschieter-Otte HannIT AöR [GIS@HannIT.de](mailto:GIS@HannIT.de)

### Aktivitäten zur Umsetzung der INSPIRE-Richtlinie

17. Kommunales IuK-Forum

16.08.2018

# **Projekt INSPIRE**

- Gemeinsames Projekt der GovConnect Gesellschafter
	- − KDO
	- − KDG
	- − ITEBO
	- − HannIT
- **Federführung liegt bei GovConnect**

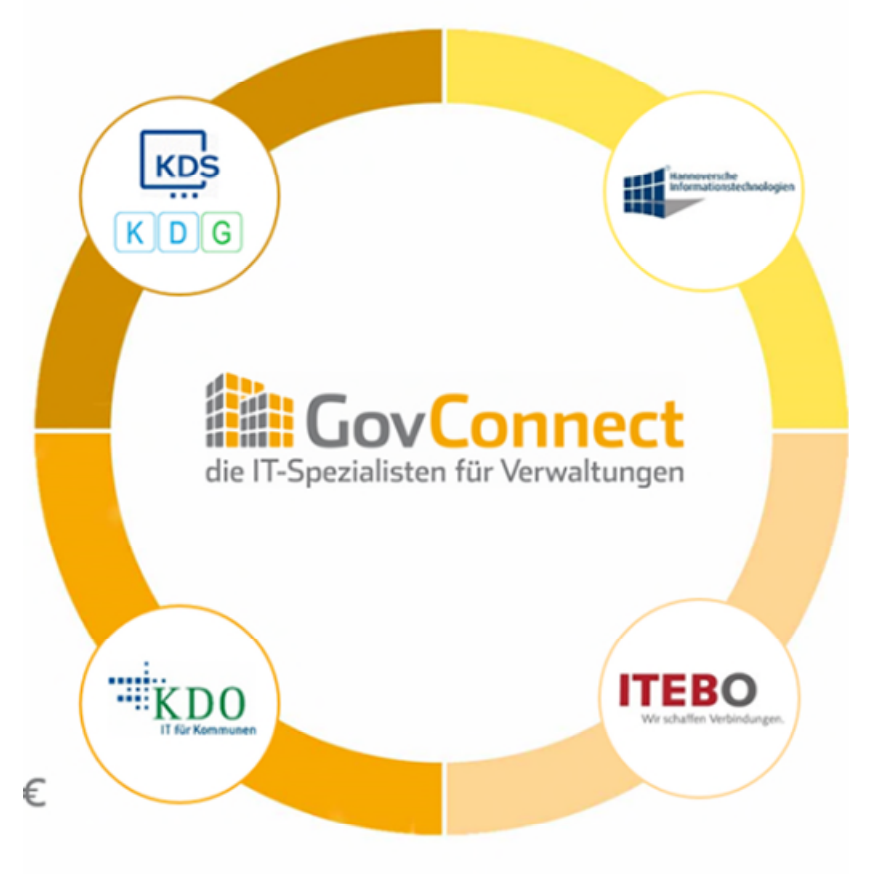

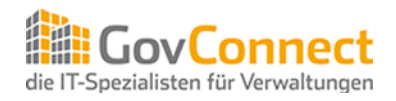

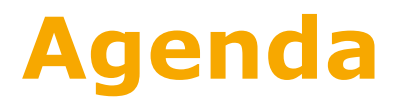

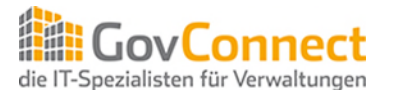

### **1) INSPIRE Richtlinie und Zeitplan im Überblick**

- 2) Gemeinsame Plattform für die Bereitstellung von Darstellungsund Downloaddiensten in Niedersachsen
- 3) Gemeinsamer Aufbau von harmonisierten Datenmodellen

- **Richtlinie des Europäischen Parlaments seit 15. Mai 2007** in Kraft
- **E** Ziele:
	- Schaffung einer gemeinsamen, europaweit einheitlichen Geodateninfrastruktur
	- über Verwaltungsgrenzen hinweg
	- − Einheitliche Zugänge zu verschiedenen Datenanbietern
	- − Nutzer aus unterschiedlichen Bereichen zusammenführen (Verwaltung, Politik etc.)
- **Nutzen:** 
	- − Verbesserung der interkommunalen Zusammenarbeit
	- Steigerung der Transparenz
	- − Beschleunigung von Prozessen
	- − Sinkende Kosten

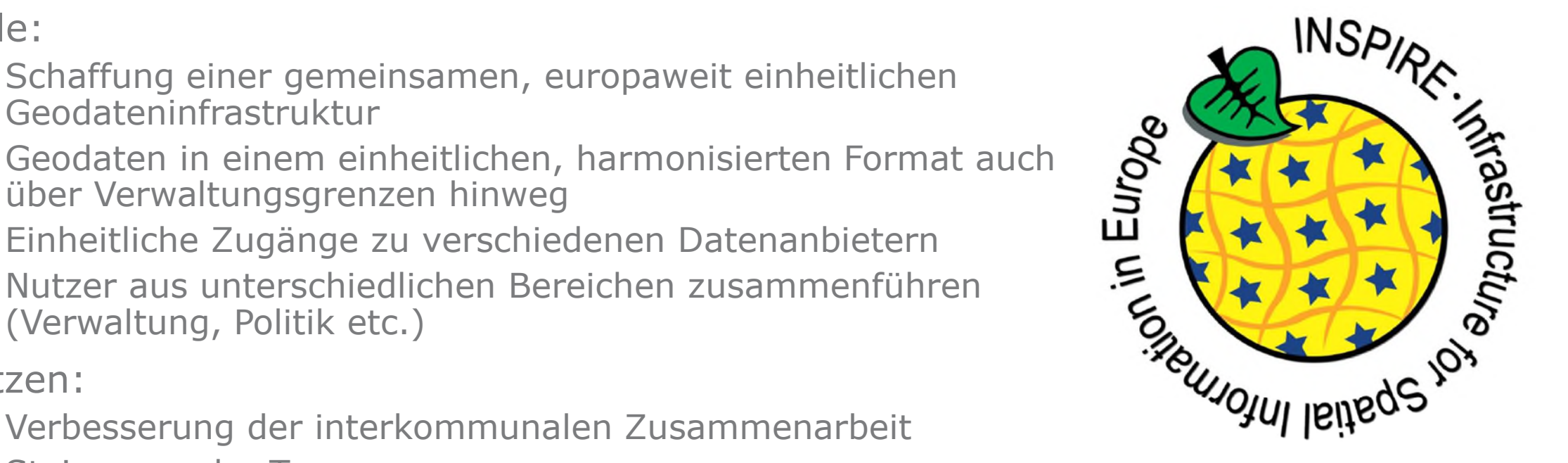

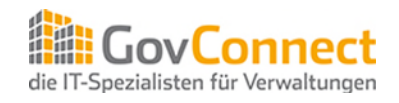

- **Umsetzung in Deutschland als nationales Recht**
- Bundesgesetz: Geodatenzugangsgesetz (GeoZG)
- **Sowie 16 Ländergesetze (z.B. NGDIG in Niedersachsen)**
- Ebenen
	- Im Bund: GDI-DE
	- In den Ländern: bspw. GDI-NI
- Auswirkungen für alle öffentlichen Stellen (Bund, Länder, Kreise und Kommunen)

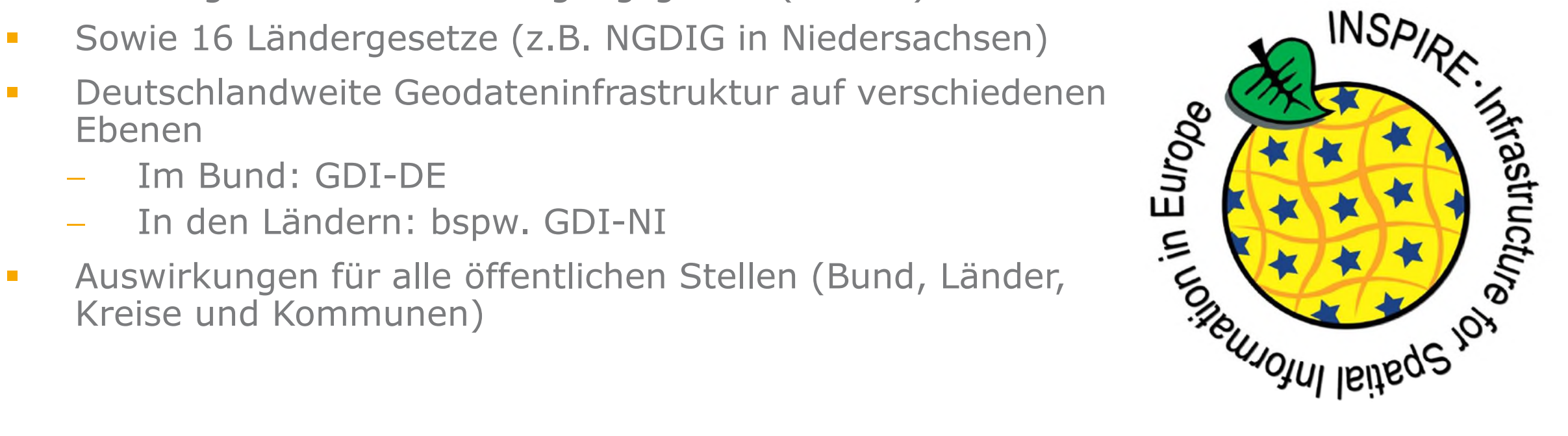

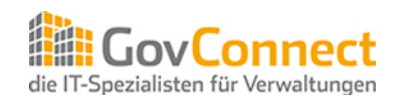

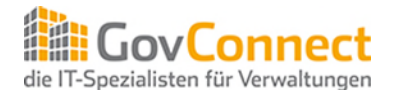

### ■ 34 Themengebiete

#### **ANHANG I**

- Koordinatenreferenzsysteme
- Geografische Gittersysteme
- Geografische Bezeichnungen
- Verwaltungseinheiten
- Adressen
- Flurstücke/Grundstücke (Katasterparzellen)
- Verkehrsnetze
- Gewässernetz
- **Schutzgebiete**

#### **ANHANG II**

- Höhe
- **Bodenbedeckung**
- **Orthofotografie**
- **Geologie**

#### **ANHANG III**

- Statistische Einheiten
- Gebäude
- Boden
- Bodennutzung
- Gesundheit und Sicherheit
- Versorgungswirtschaft und staatliche Dienste
- Umweltüberwachung
- Produktions- und Industrieanlagen
- Landwirtschaftliche Anlagen und Aquakulturanlagen
- Verteilung der Bevölkerung Demografie
- Bewirtschaftungsgebiete/Schutz- gebiete/geregelte Gebiete …
- Gebiete mit naturbedingten Risiken
- Atmosphärische Bedingungen
- Meteorologisch-geografische Kennwerte
- Ozeanografisch-geografische Kennwerte
- Meeresregionen
- Biogeografische Regionen
- Lebensräume und Biotope
- Verteilung der Arten
- Energiequellen
- Mineralische Bodenschätze

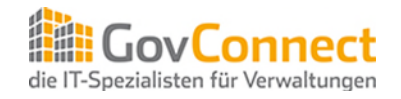

### **Ablauf & Zeitplan**

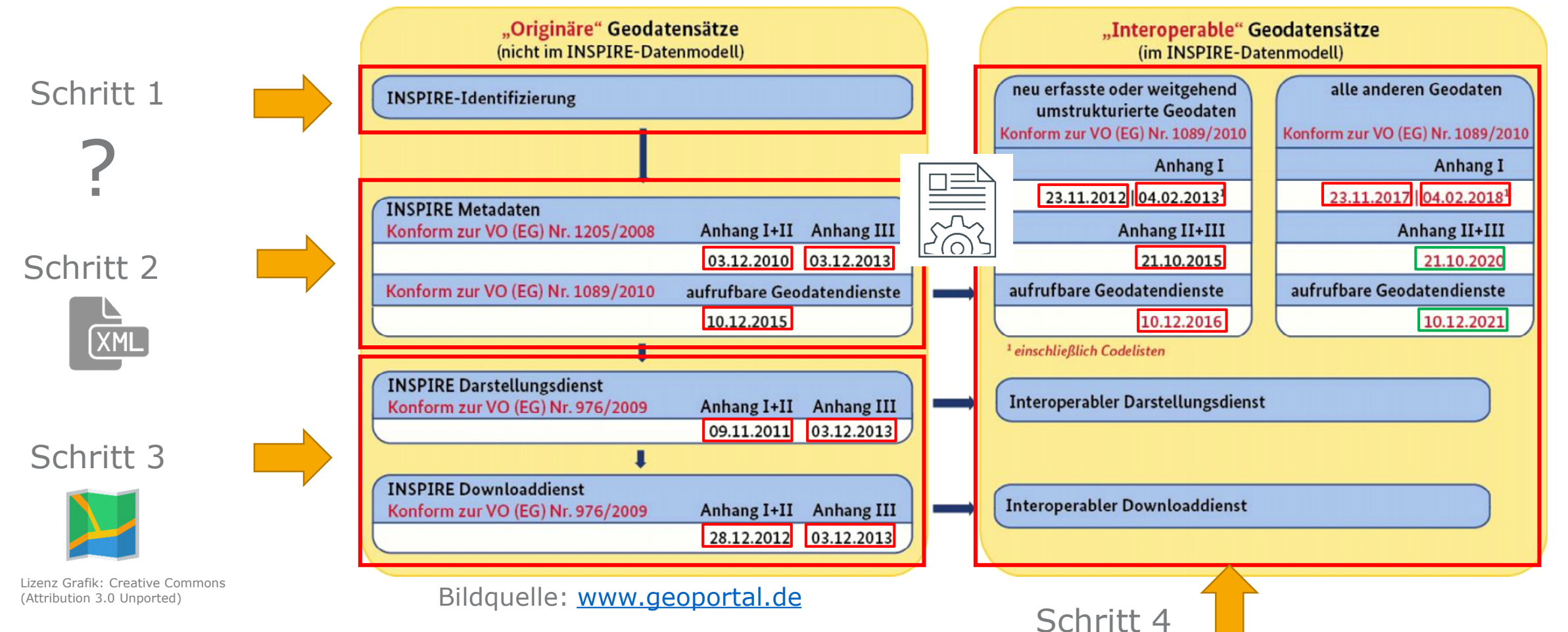

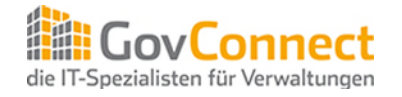

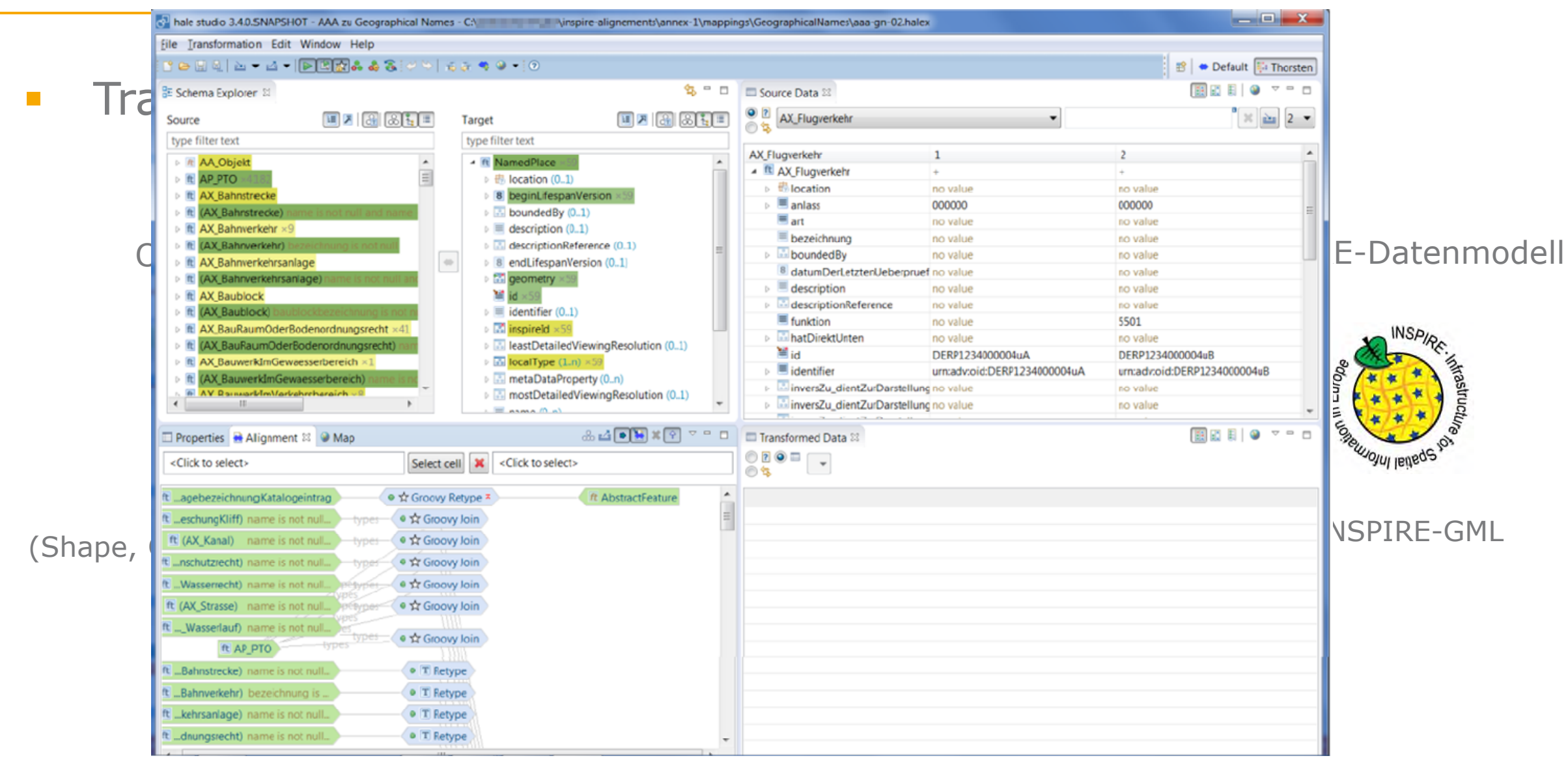

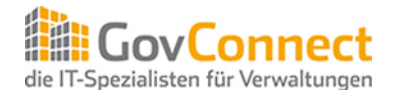

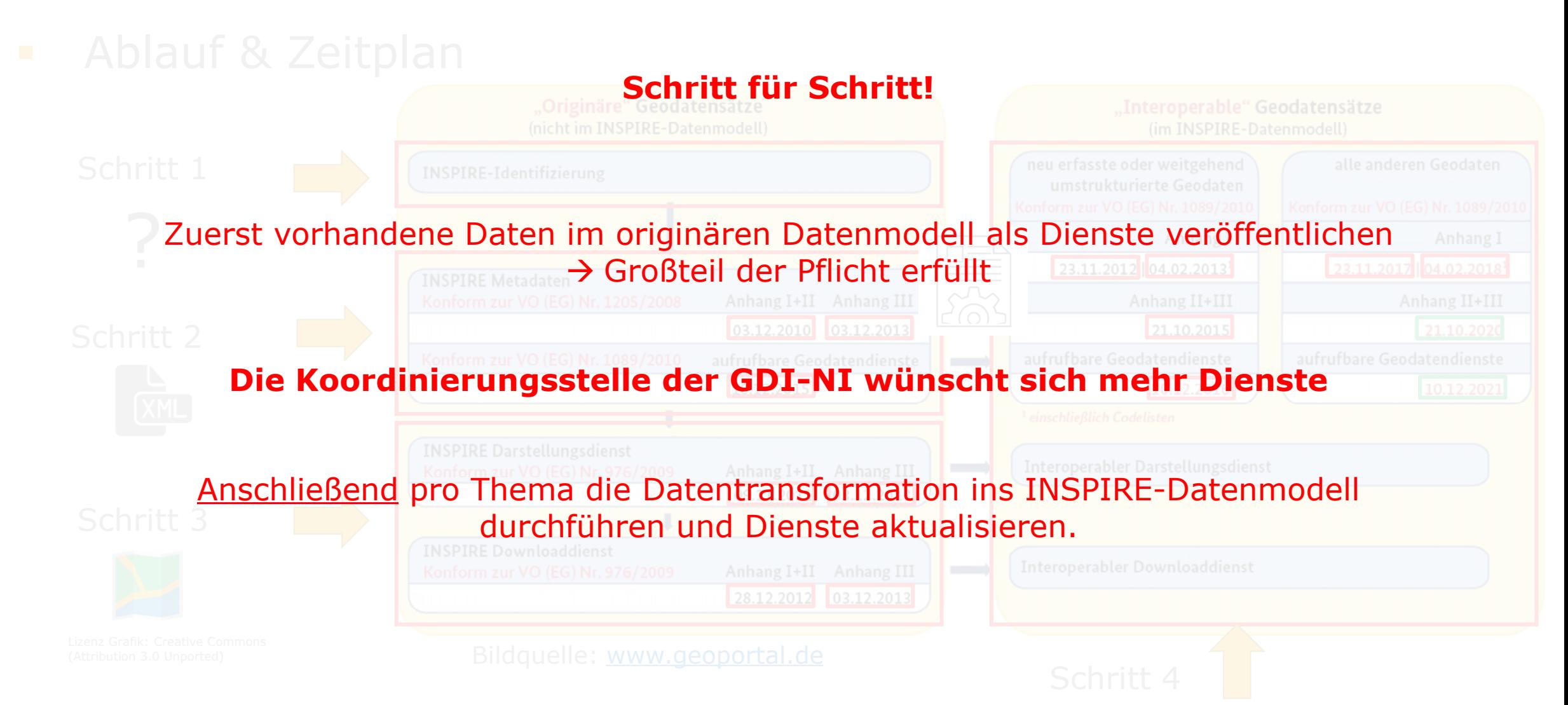

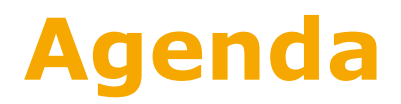

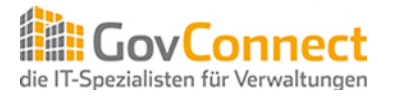

- 1) INSPIRE Richtlinie und Zeitplan im Überblick
- **2) Gemeinsame Plattform für die Bereitstellung von Darstellungs- und Downloaddiensten in Niedersachsen**
- 3) Gemeinsamer Aufbau von harmonisierten Datenmodellen

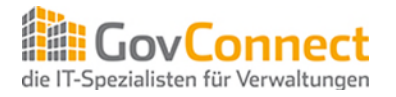

Gemeinsamer Ansatz für Niedersachsen:

- Vollständig INSPIRE-konforme Lösung im Betrieb eines kommunalen Rechenzentrums inkl. INSPIRE-Qualitätsanforderungen
	- u.a. Verfügbarkeit von 99% im 24/7-Betrieb
- Mit einem gemeinsamen Ziel:
	- Einheitliche Lösung für Niedersachsen
	- Unnötige Redundanzen vermeiden
	- Möglichst geringe Kosten für die angeschlossenen Verwaltungen
- Daher: Gemeinsame Ausschreibung einer Lösung über GovConnect
- Zentraler Betrieb bei HannIT in Hannover
- Gemeinsame Weiterentwicklung in Abstimmung mit den Kunden

Aktueller Stand:

- Ausschreibungsphase wurde Mitte Juli 2018 beendet
- Zuschlag erhielt die Firma wetransform GmbH aus Darmstadt
- Produkt: hale CONNECT
- Installation im September 2018
- Pilotphase ab Oktober 2018
- Bereitstellung im 4. Quartal 2018

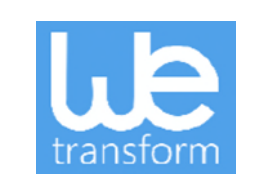

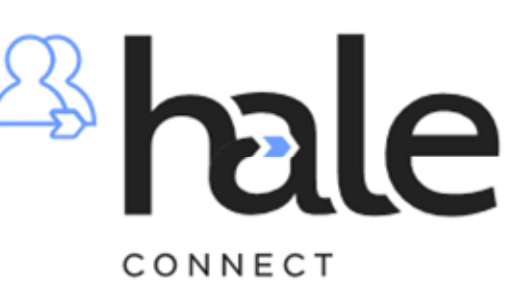

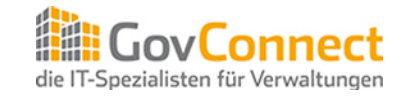

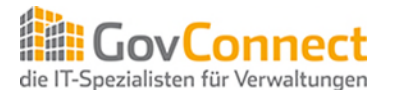

### Die Plattform bietet:

- Erfüllung der INSPIRE Anforderungen für Dienste und Datenformate
	- WMS, WFS & ATOM-Feeds
	- Shape, GML, XPlanGML …
	- Transformation
- Einheitliche, intuitive Weboberfläche für alle Benutzer und Institutionen
	- Geleitete Workflows
- Mandantenfähige Benutzerverwaltung über mehrere Organisationsebenen (zentraler Plattform Administrator, Rechenzentren, Landkreise, Gemeinden)
- Rollenbasierte Benutzerverwaltung innerhalb der (Unter-)Organisationen
	- Superanwender  $\rightarrow$  Verwaltet die Organisation inkl. Benutzer sowie Unterorganisationen
	- Themenmanager  $\rightarrow$  inhaltliche/thematische Konfiguration von Datensätzen und Diensten
	- Datenmanager  $\rightarrow$  Hochladen und Aktualisieren von Datensätzen
	- Benutzer  $\rightarrow$  lesender Zugriff auf Ressourcen

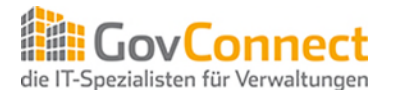

### **Thema anlegen**

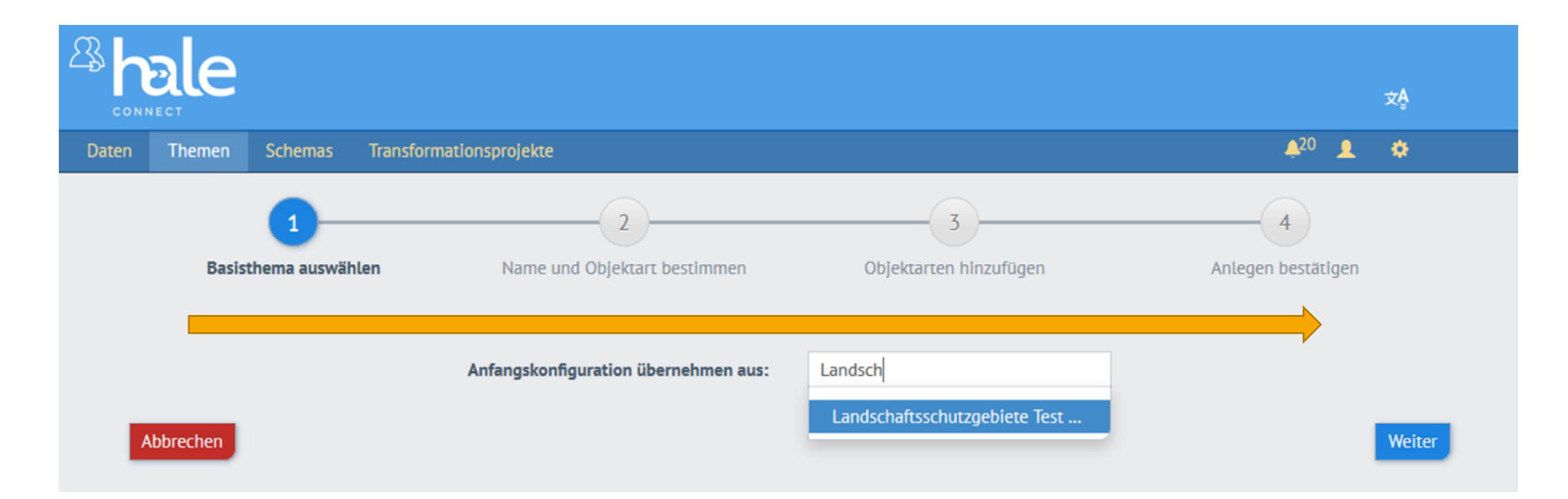

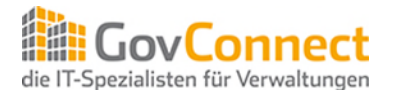

### **Daten hochladen**

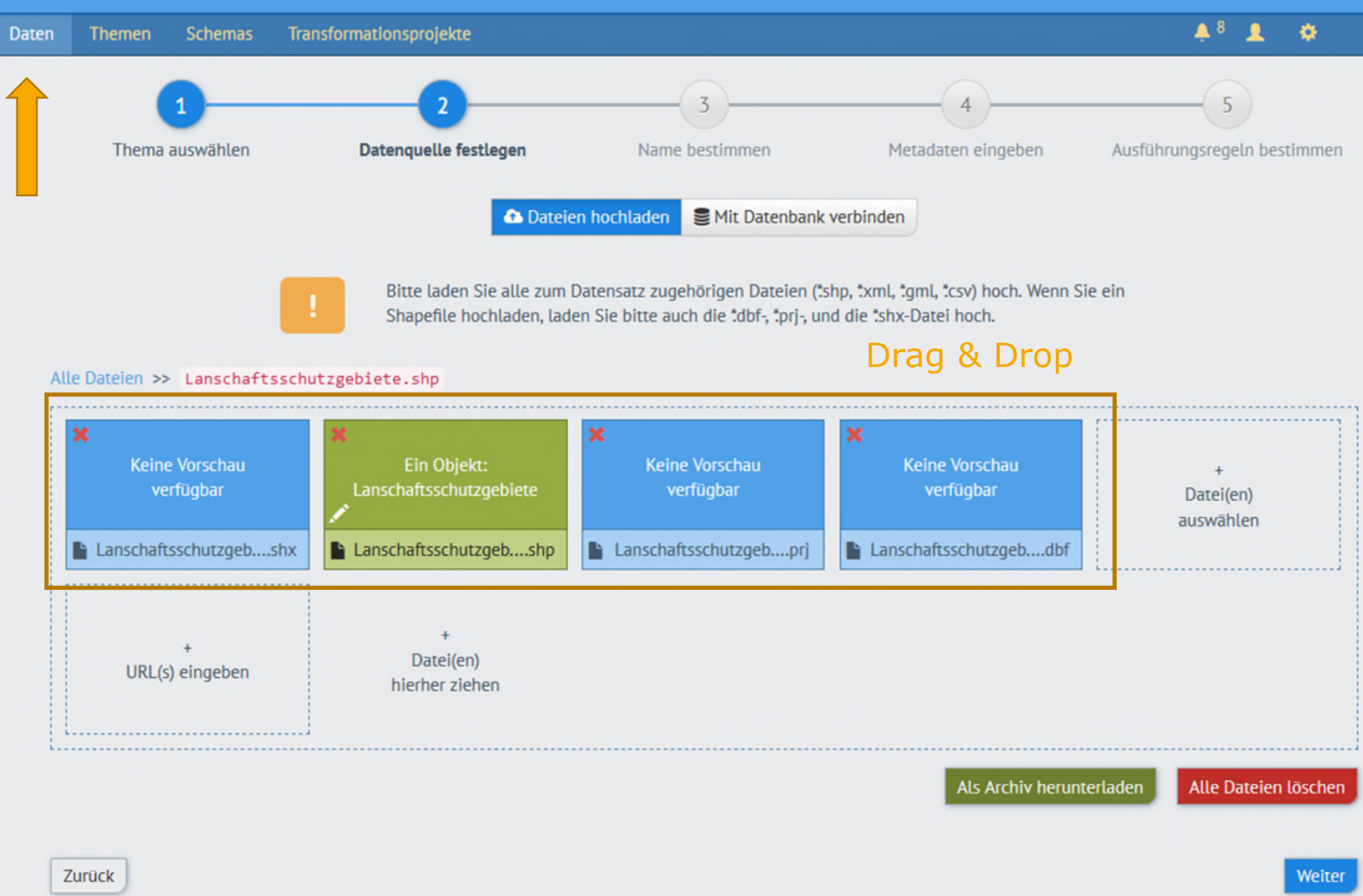

Daten

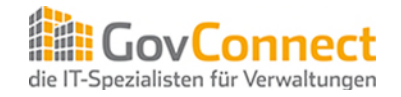

### **Daten hochladen** Metadaten

eingeben

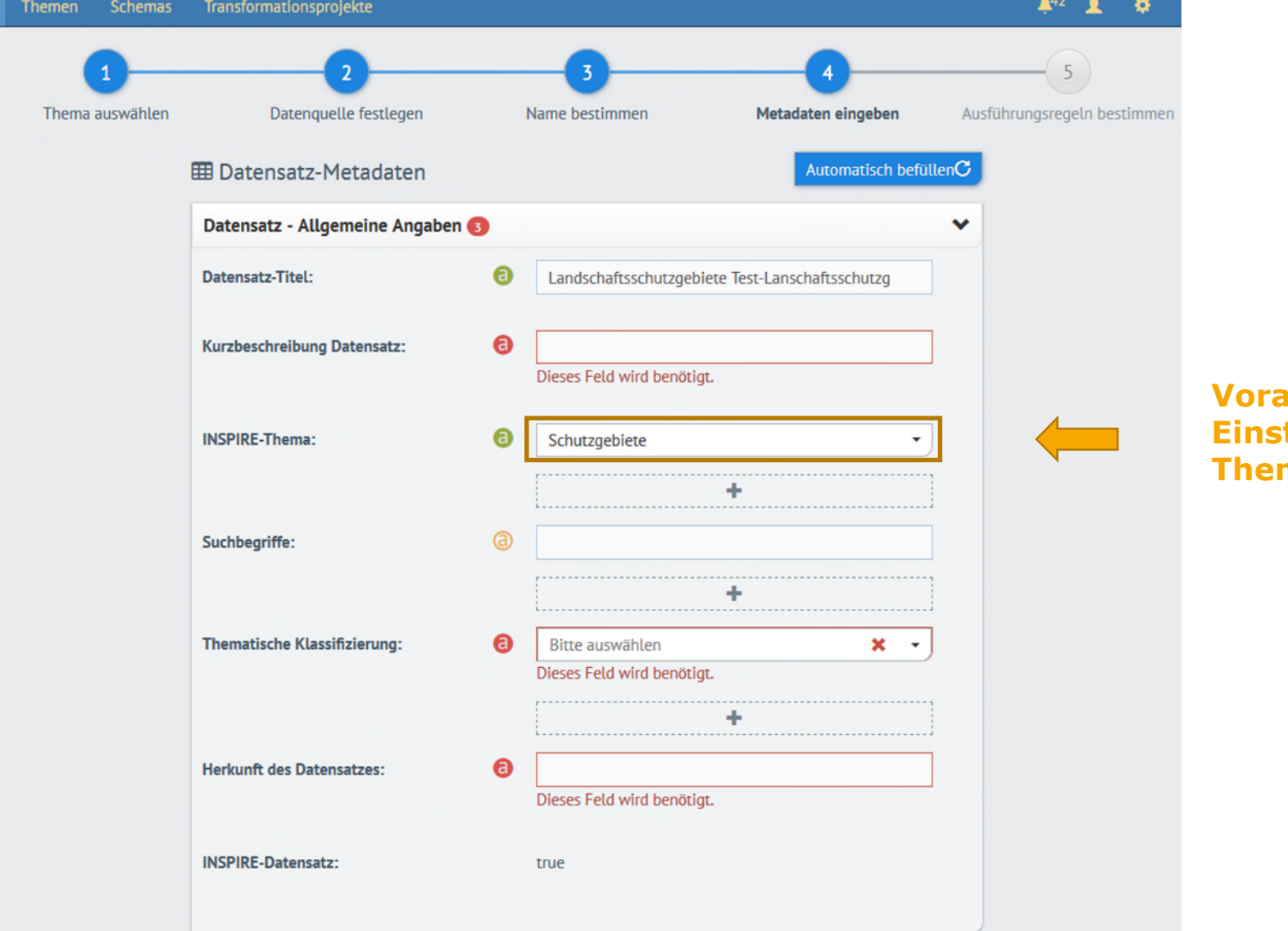

**Vorausgefüllt durch tellung des Themenmanagers**

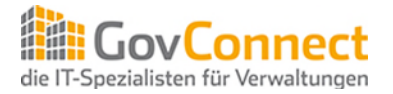

### **Ergebnis nach Anlage des Themas und Upload der Daten:**

← Testreport (Datensatz) - Metadaten | Metadata: INSPIRE (pdf) 46,0,0 (p,w,f)

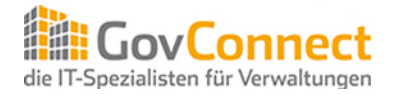

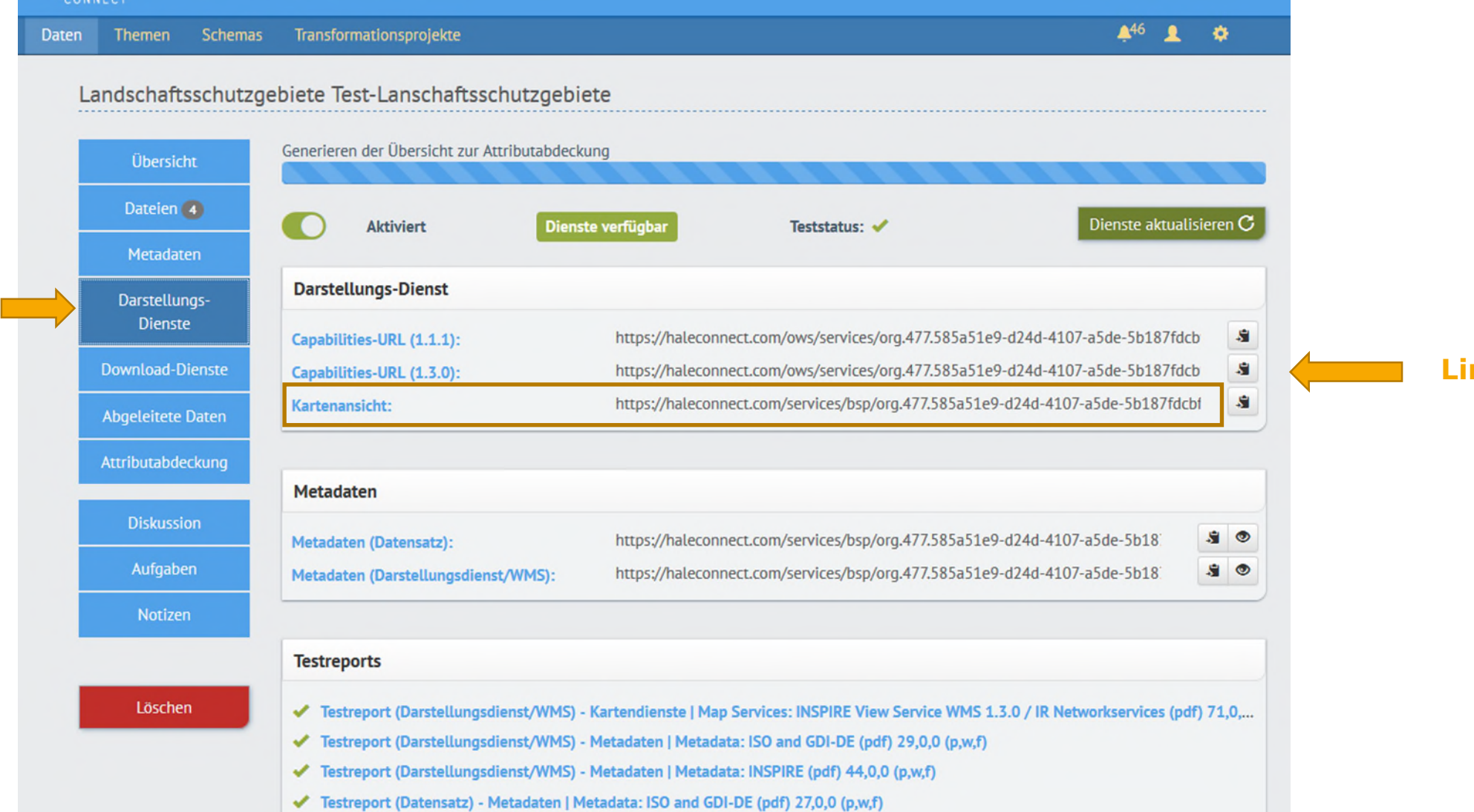

**Links zum Dienst**

18

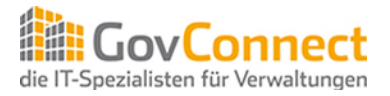

#### **Demoseite Dienste**

**WMS** 

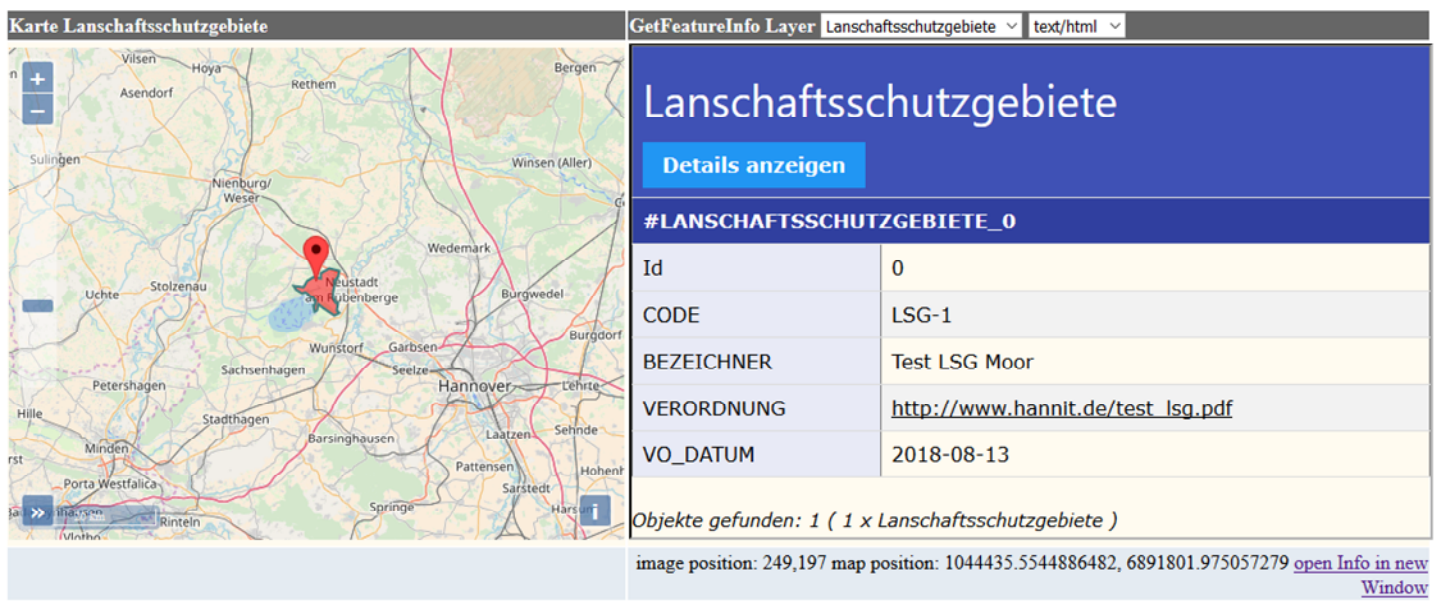

**WMS-Capabilities** 

 $H_{\parallel}$  $\frac{1}{\sqrt{1-\frac{1}{2}}}$ 

#### GetMap-Beispiele

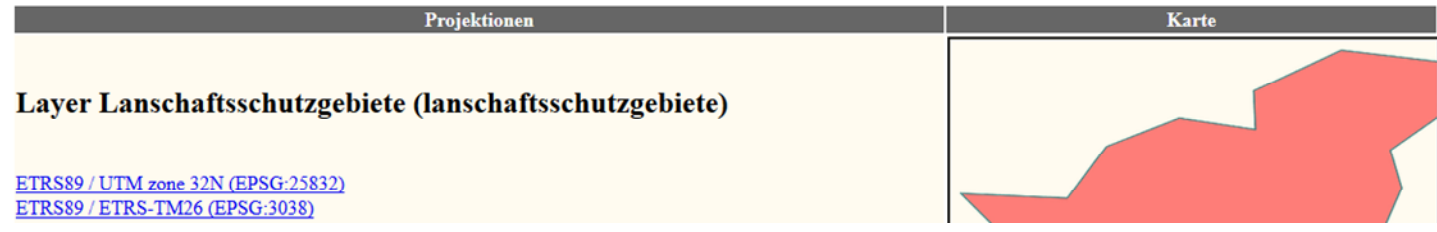

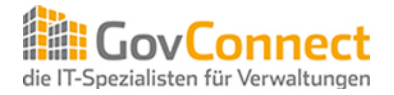

- **Datensatz** - **Dienst**

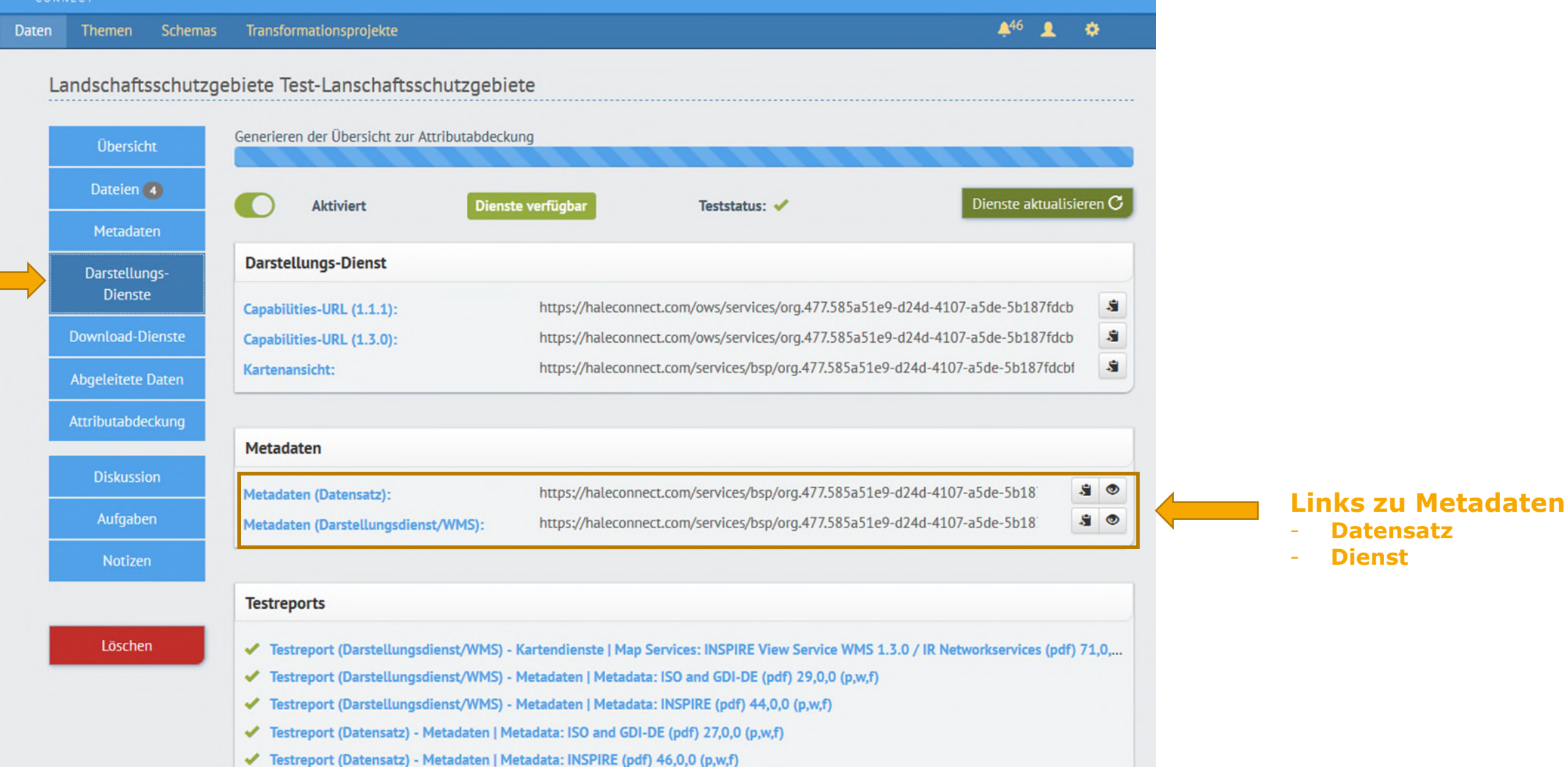

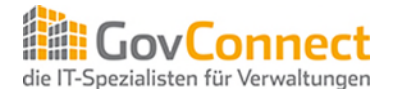

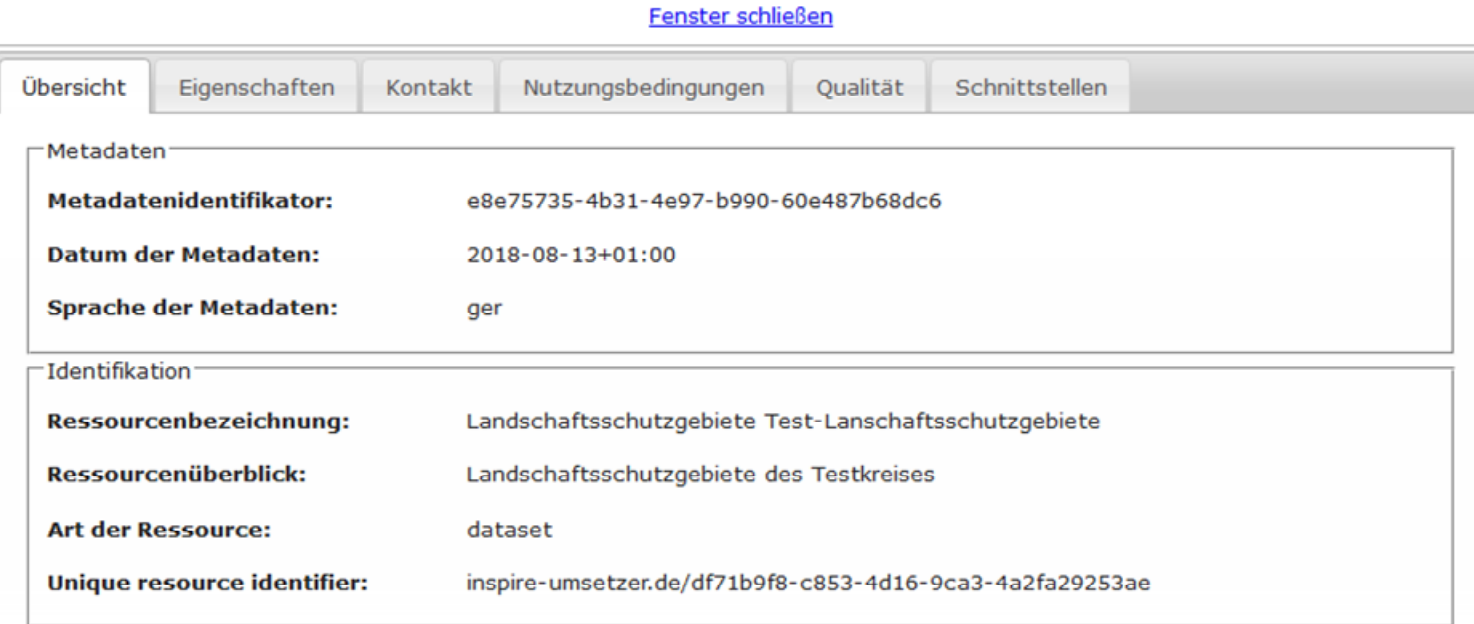

-Ausdehnung

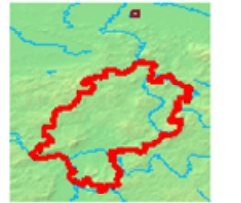

-Kontakt<sup>-</sup> Name der verantwortlichen **Test GovConnect Stelle: E-Mail Adresse der** andre.tzschieter-otte@hannit.de verantwortlichen Stelle:

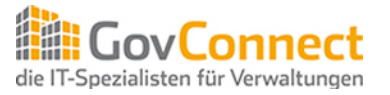

Weitere Funktionen:

- Prüfen der Dienste mit der GDI-DE Testsuite
- E-Mailbenachrichtigung über erfolgte Aktionen
- Hinterlegen von Transformationsprozessen auf Basis von hale Studio
- Automatisierte Transformation der originären Daten ins INSPIRE-Datenmodell
- Anhänge zu Datensätzen:
	- Z.B. PDF-Dokument eines Bebauungsplans zur zugehörigen Geometrie des Umrings

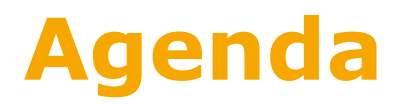

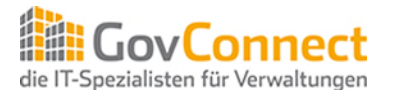

- 1) INSPIRE Richtlinie und Zeitplan im Überblick
- 2) Gemeinsame Plattform für die Bereitstellung von Darstellungsund Downloaddiensten in Niedersachsen
- **3) Gemeinsamer Aufbau von harmonisierten Datenmodellen**

## **Aufbau Harmonisierte Datenmodelle**

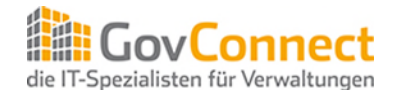

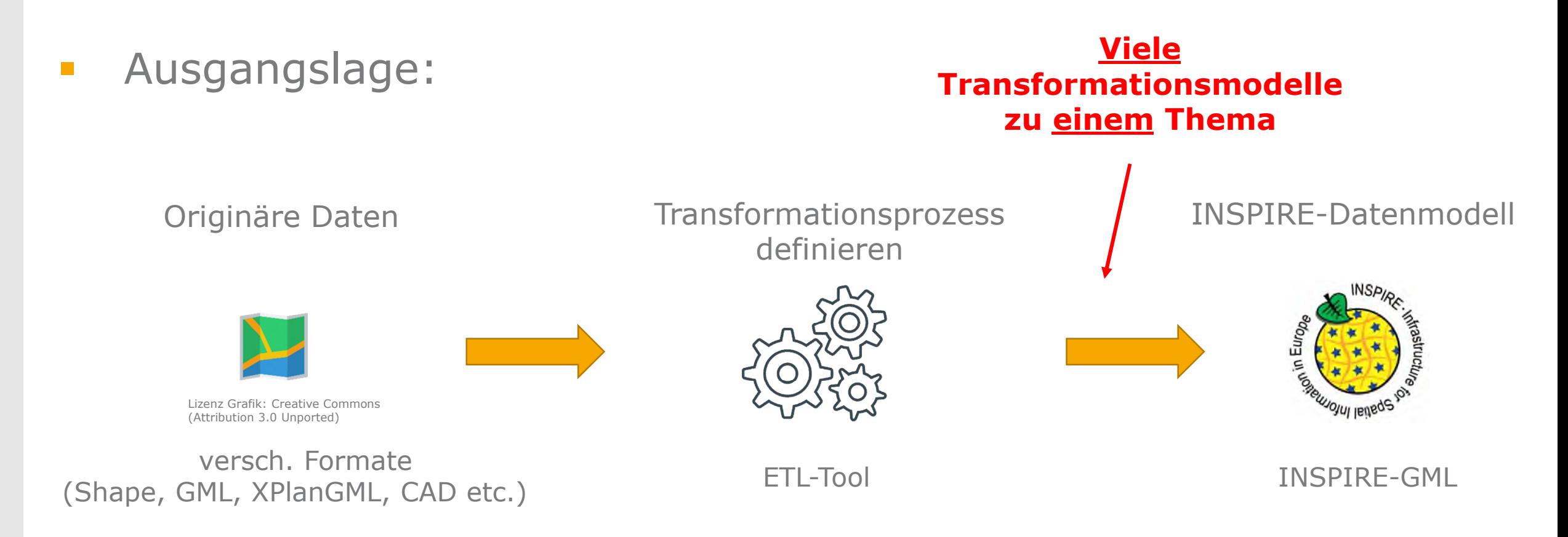

#### **Redundanzen = unnötiger Aufwand**

# **Aufbau Harmonisierte Datenmodelle**

eigenes Datenmodell übernehmen

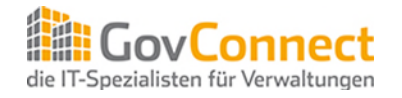

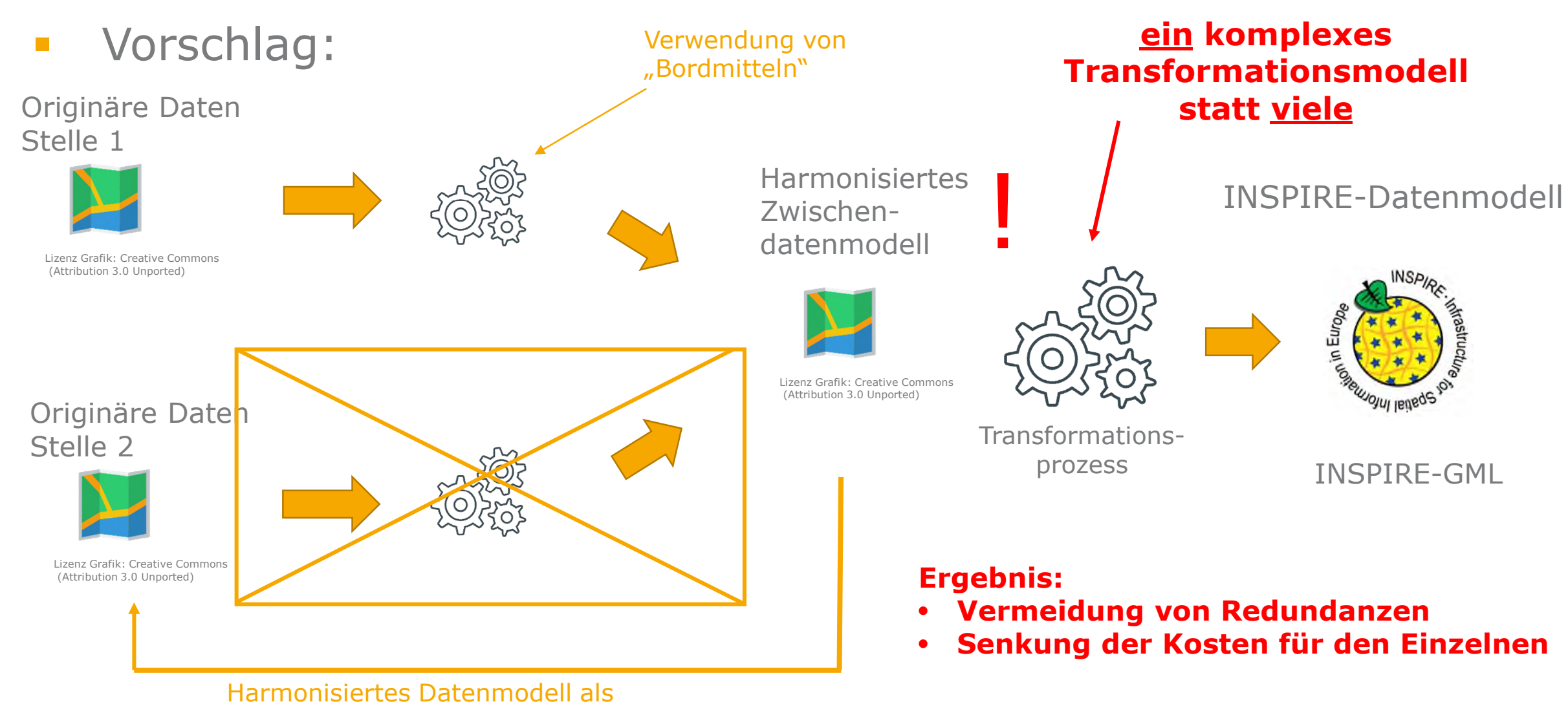

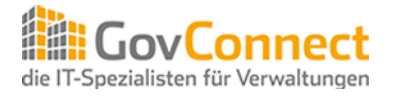

Gemeinsamer Ansatz für Niedersachsen:

- Schaffung von harmonisierten Datenmodellen für die verschiedenen Annex Themen
- **Ihre Mitarbeit ist erforderlich, nur Sie kennen Ihre Daten!**
- Unterstützung durch die GIS Experten der GovConnect Gesellschafter
- Integration von vorhandenen harmonisierten Datenmodellen wie XPlanGML für eine einheitliche Transformation der Daten in das INSPIRE Datenmodell z.B. für Planned Land Use (BPläne, FNP, RROP)

## **Zusammenfassung**

1. INSPIRE-Betroffenheit feststellen  $\begin{pmatrix} 0 & 0 \\ 0 & 0 \end{pmatrix}$ 

2. Metadaten erfassen

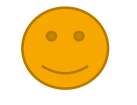

# **3.INSPIRE-Dienste im originären Datenmodell veröffentlichen**

4. Daten transformieren und als INSPIRE-Dienste bereitstellen

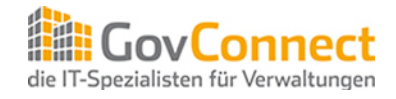

### **Vielen Dank für Ihre Aufmerksamkeit**

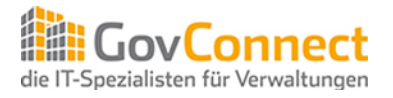

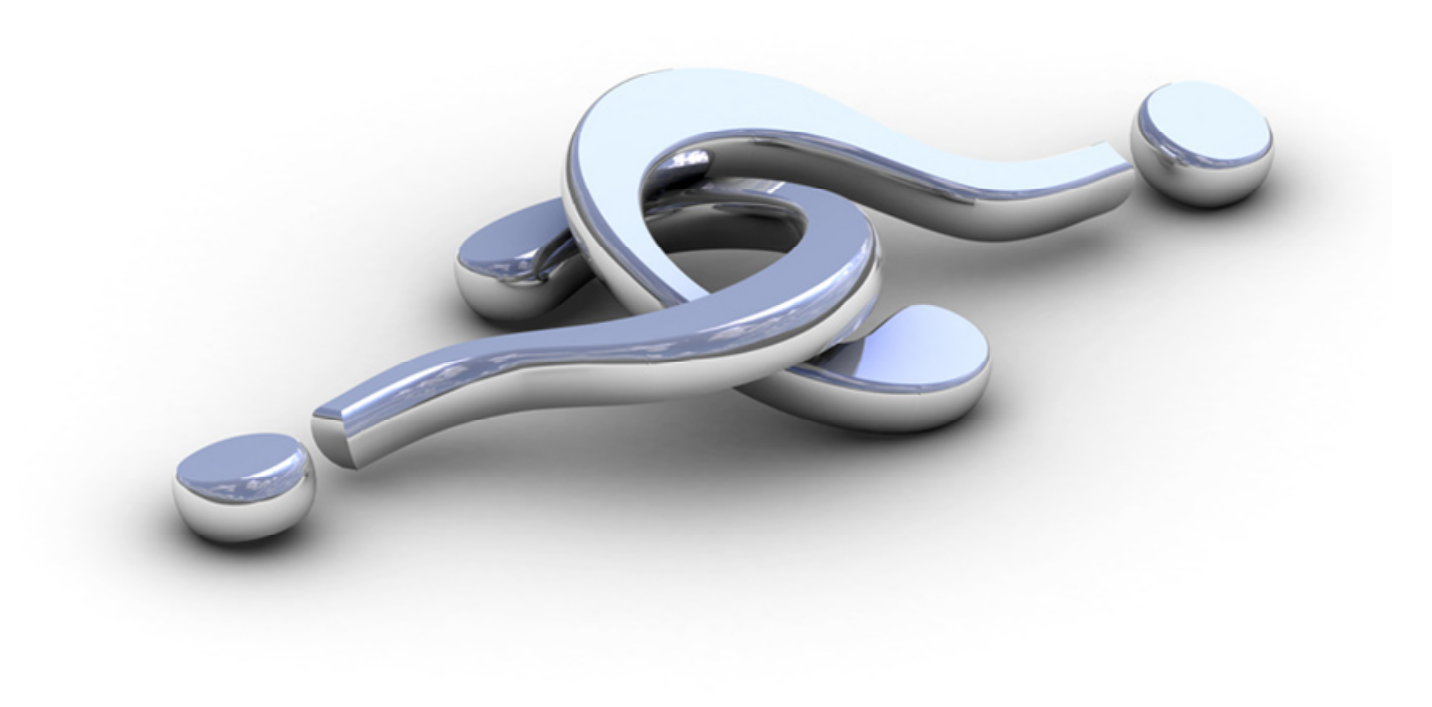